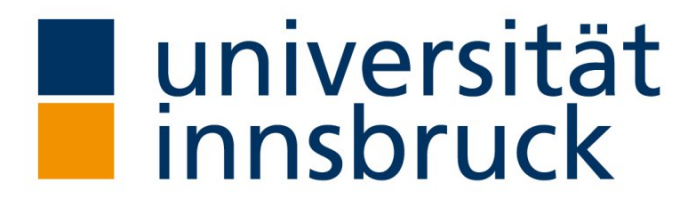

Institut für Translationswissenschaft

## **Translationswissenschaft: Forschung und Praxis**

Freitag, 05.05.2023 10:15 - 16:00 UHR DOLMETSCHTRAININGSANLAGE (GEIWI-TURM, 1. STOCK) UND ONLINE

Mehrsprachige Vorträge mit Simultanverdolmetschung

durch Studierende des Instituts für Translationswissenschaft

**Livestream (Plenum)**

<https://webconference.uibk.ac.at/b/nat-vv2-9hl-8h2>

**Simultanverdolmetschung**

Kabine Englisch/Deutsch (EN <> DE):<https://webconference.uibk.ac.at/b/nat-so9-qk4-ytd>

Kabine Italienisch/Deutsch (IT <> DE):<https://webconference.uibk.ac.at/b/nat-mbs-kwb-i7k>

Kabine Spanisch/Deutsch (ES <> DE):<https://webconference.uibk.ac.at/b/nat-wnu-7fj-fts>

Kabine Russisch/Deutsch (RU <> DE):<https://webconference.uibk.ac.at/b/nat-fkq-r44-zhn>

## **Anleitung für Zuhörer:innen**

Steigen Sie ins Plenum ein. Schalten Sie Ihr Mikrophon bitte auf stumm. Wenn Sie Fragen haben, können Sie den Chat im Plenum nutzen. Wenn Sie den Dolmetscher:innen zuhören wollen, dann öffnen Sie einfach ein zweites Browser-Fenster und wählen Sie eine Kabine aus (z. B. im Plenum wird Italienisch gesprochen, aber Sie möchten die Rede auf Deutsch hören, dann klicken Sie auf IT <> DE; wenn Sie die Rede auf Englisch hören wollen, dann klicken Sie auf EN <> DE). Tipp: Verwenden Sie GoogleChrome.

Steigen Sie ins Plenum ein. Geben Sie beim Einstieg Ihren Namen ein und klicken Sie auf "Teilnehmen". Schalten Sie Ihre Kamera und Ihr Mikrophon ein. Sie erhalten die Präsentator:innenrechte, damit Sie Ihre Präsentation hochladen und teilen können. [\(Anleitung Präsentation hochladen\)](https://www.uibk.ac.at/zid/anleitungen/webconference/#Praesentationwaehrendkonferenz)

## **Anleitung für Redner:innen**

Tipp: Verwenden Sie GoogleChrome.

## **Anleitung Big Blue Button**

<https://www.uibk.ac.at/zid/anleitungen/webconference/>